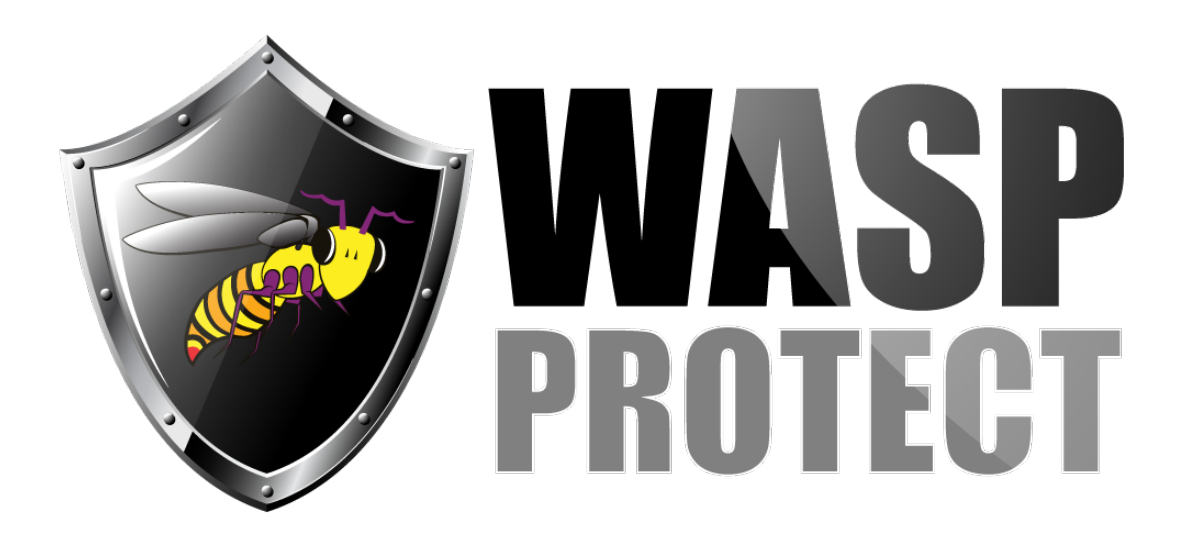

[Portal](http://support.waspbarcode.com/) > [Knowledgebase](http://support.waspbarcode.com/kb) > [Discontinued Products](http://support.waspbarcode.com/kb/discontinued-products) > [Mobile Asset v6 and older](http://support.waspbarcode.com/kb/mobile-asset-v6-and-older) > [MobileAsset - v5 Enterprise database creation scripts](http://support.waspbarcode.com/kb/articles/mobileasset-v5-enterprise-database-creation-scripts-2)

## MobileAsset - v5 Enterprise database creation scripts

Internal User - 2017-04-13 - in [Mobile Asset v6 and older](http://support.waspbarcode.com/kb/mobile-asset-v6-and-older)

To manually create the Mobile Asset Enterprise database, download this file: <http://dl.waspbarcode.com/wasp/supportfiles/installdbma5.zip>

Extract the zip file to a folder, then run the scripts on the full version SQL Server in this order:

- File1=CreateAssetDataTypes.sql File2=CreateAssetTables.sql File3=CreateAssetViews.sql File4=CreateAssetStoredProc.sql File5=CreateTriggers.sql File6=CreateWaspAccounts.sql
- File7=Install\_ENGLISH\_Inserts.sql

These cripts are current as of Mobile Asset v5.5.1.